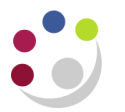

## *Defining Distribution Sets*

Distribution sets are used for miscellaneous income (non-invoice related) that needs to be allocated across more than one general ledger account code.

They provide the ability to allocate miscellaneous transaction amounts across different accounts. This could be:

- Across several cost centres for the same account
- Across several source of funds for the same cost centre
- Across several products (transaction codes) for the same cost centre and account.

There are two steps to creating Distribution Sets as you will see below.

## **Step 1: Creating the Distribution Set**

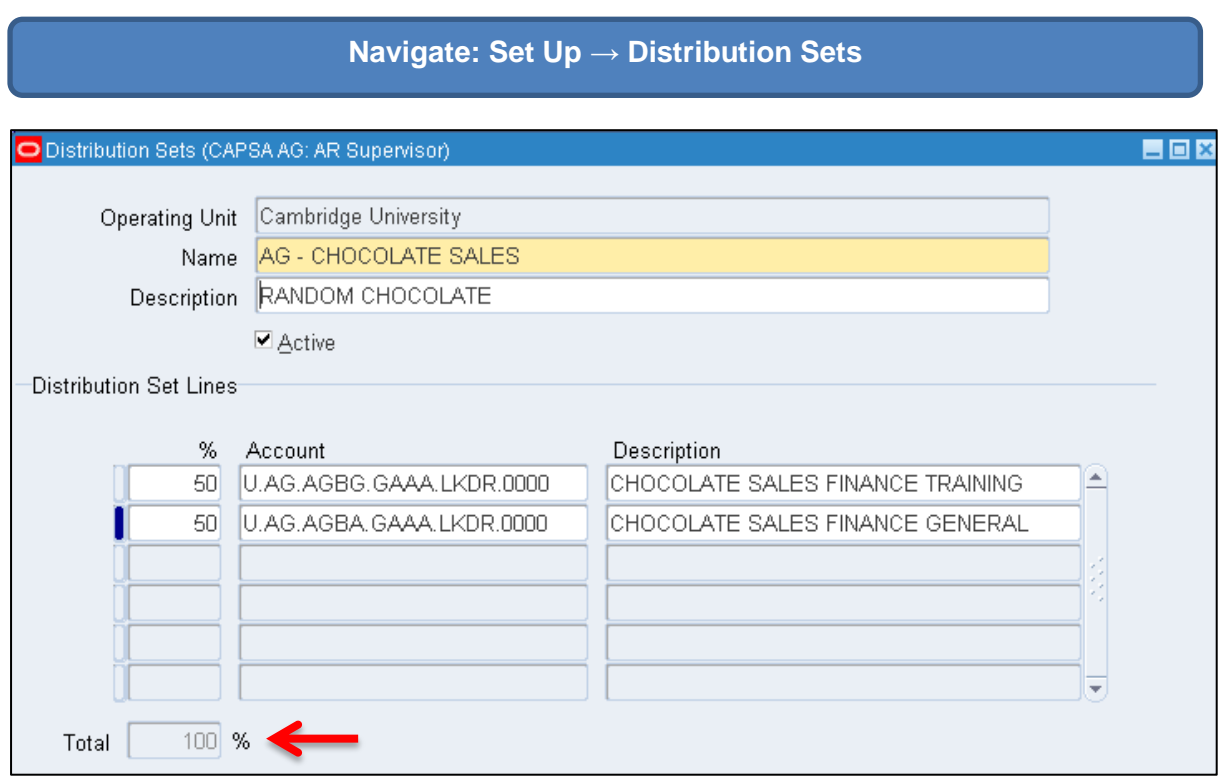

- a) Enter a name and a description for each set (remember to include your Department code in the name box to aid in locating the right one later).
- b) Enter (using the list of values if required) the required revenue accounts and the % of the income to be attributed to it.
- c) You can create an unlimited number of distribution set lines for each distribution set, as long as the total percentage equals 100% as you can see as above.

## **Step 2: Creating a Receivable Activity**

Once you have set up the Distribution Set, you will also need to create a Receivable Activity. You will need to change the **GL Account Source** to **Distribution Set** in order to link the two together.

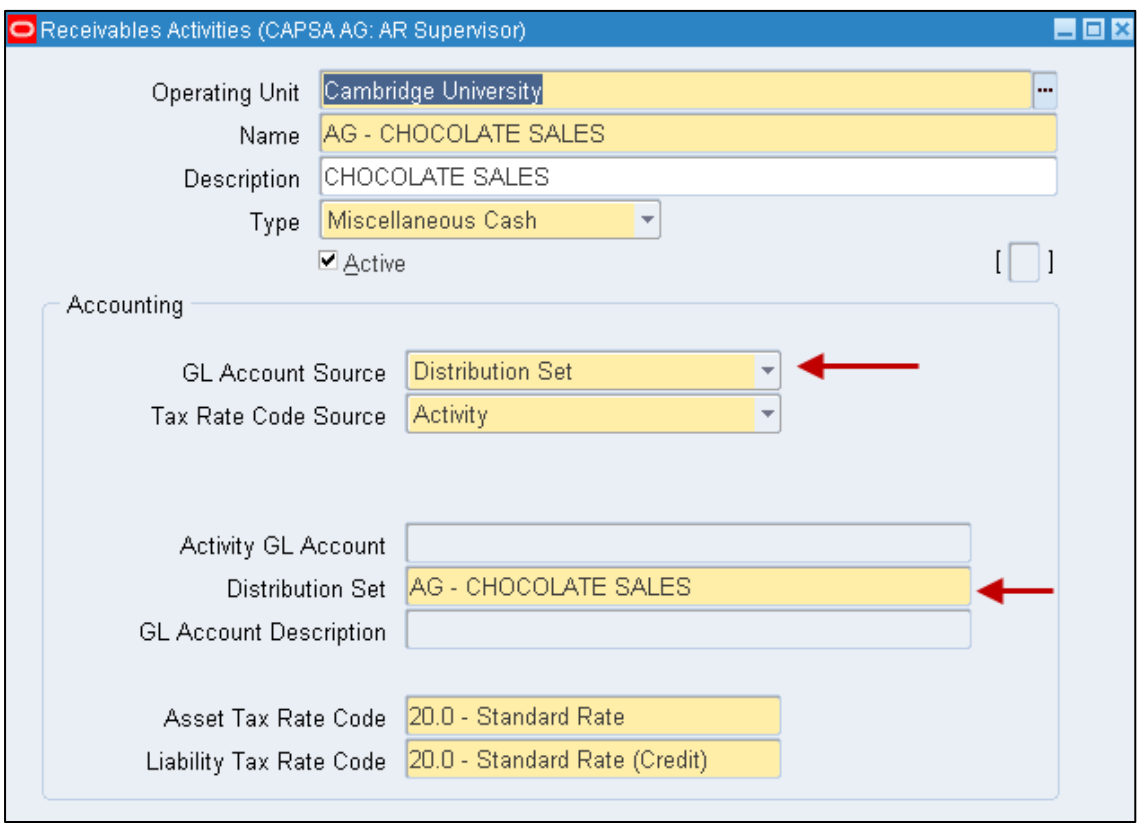

- a) **Name** Enter the name of your activity prefixed with your two letter department code
- b) **Description**  Free text field to describe what your activity is
- c) **GL Account Source**  Must change this to **Distribution Set** from drop down menu
- d) **Distribution Set**  Using the list of values locate your Distribution Set you created in step 1
- e) **Asset Tax Rate**  Enter appropriate VAT option from list of values
- f) **Liability Tax Rate**  Enter appropriate VAT option from list of values

Now **Save** you work and the Receivable activity with its connected Distribution Set is ready to be used.